# SISTEMÁTICA DE DECLARACIÓN A TRAVÉS ECOGAN

CURSO ECOGAN: DECLARACIÓN GANADO PORCINO 24 MAYO 2023

Juan José Ruiz García

Subdirección General de Medios de Producción Ganadera Dirección General de Producciones y Mercados Agrarios Ministerio de Agricultura, Pesca y Alimentación

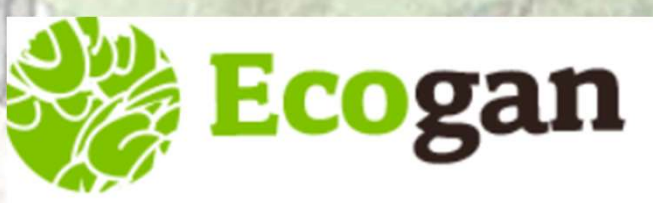

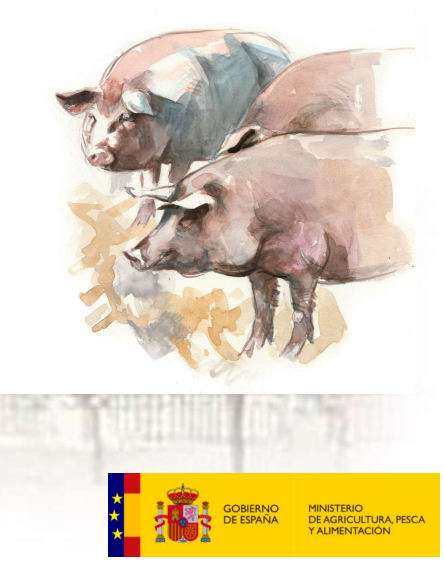

## Información por pasos

- La información en ECOGAN se introduce en 6 pasos: preguntas y respuestas ¿Por qué?
- La información se corresponde con la contenida en el Anexo I del Real Decreto 988/2022: información obligatoria y voluntaria (no AAI)
- ¿Por qué toda esta información?:
	- La necesaria para comunicar técnicas relacionadas con MTDs
	- La necesaria para calcular las emisiones de la grana y las reducciones consecuencia de la aplicación de MTDs

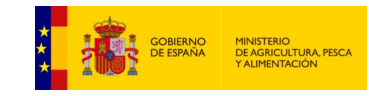

## Paso 1: Información general

- Importante seleccionar la opción de "Porcino ibérico" si procede
- Importante plazas ocupadas: plazas medias ocupadas a lo largo del año. Es un valor estimativo y aproximado.

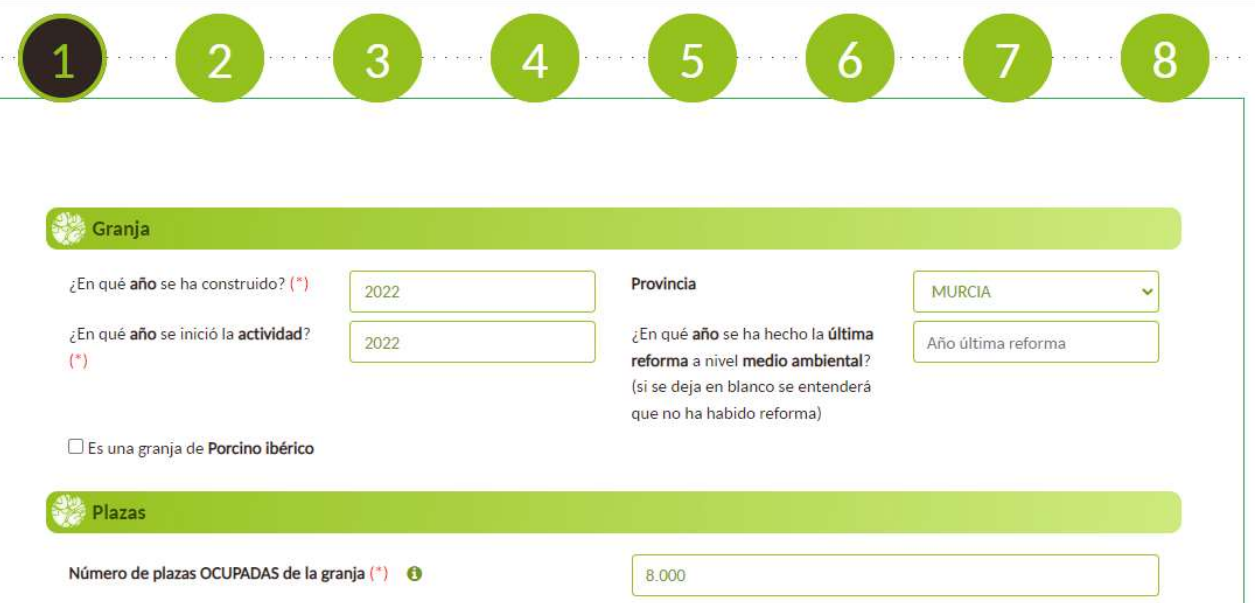

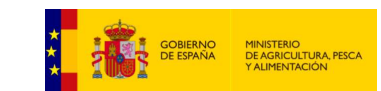

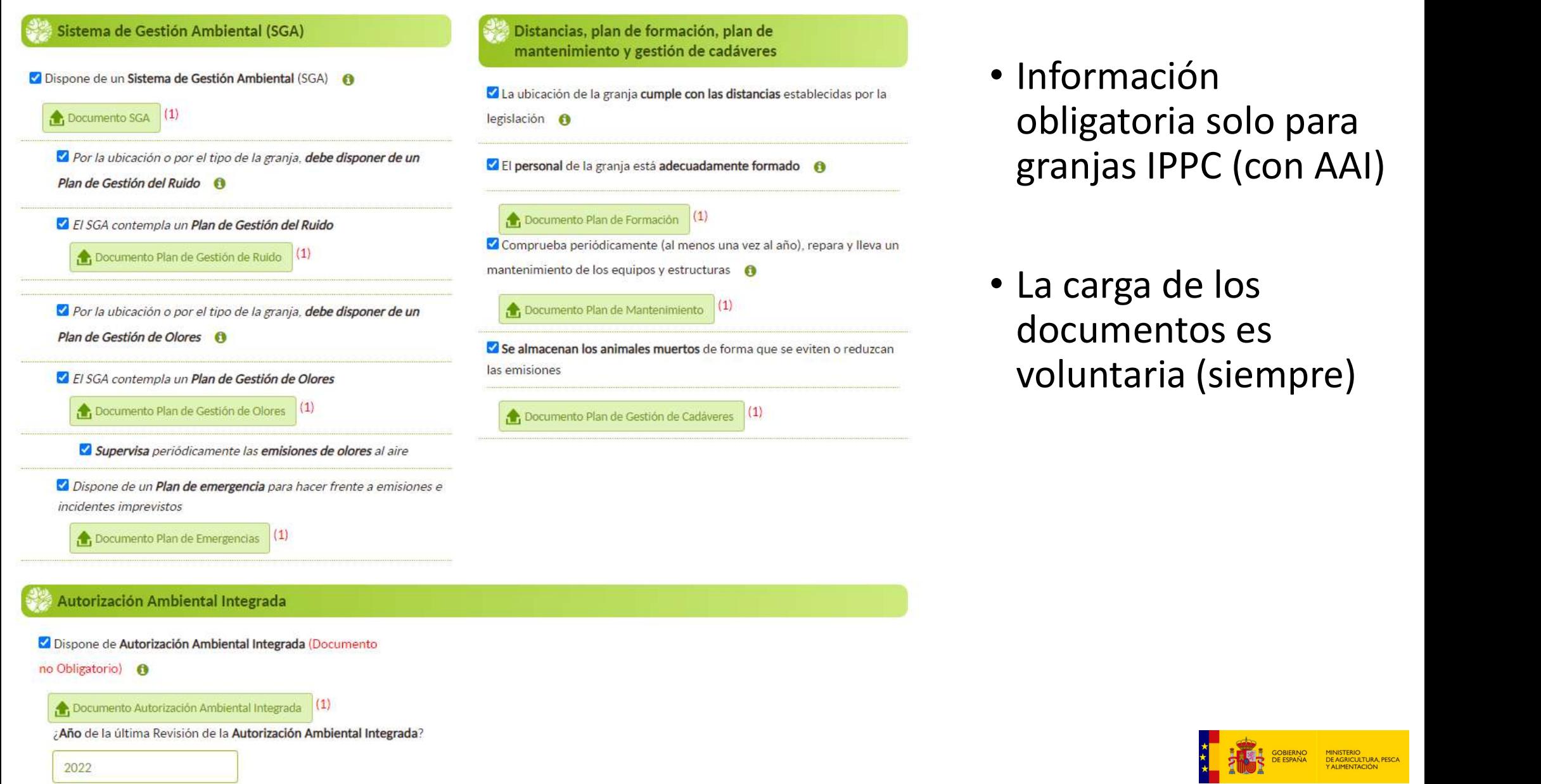

A, PESCA

## Paso 1: Información general

- ¿Qué pasa si quiero modificar las plazas que comuniqué el año pasado?
	- Aumento del número de plazas: en este caso, la actualización debe comenzar en el paso 1, y luego modificar las del paso 2.
	- Descenso en el número de plazas: en este caso, la actualización debe comenzar en el paso 2, y posteriormente se debe modificar el paso 1.

• Hay que crear tantos alojamientos como categorías de animales en la granja (y condiciones de cría). No hay que confundir "alojamiento" con nave o instalación.

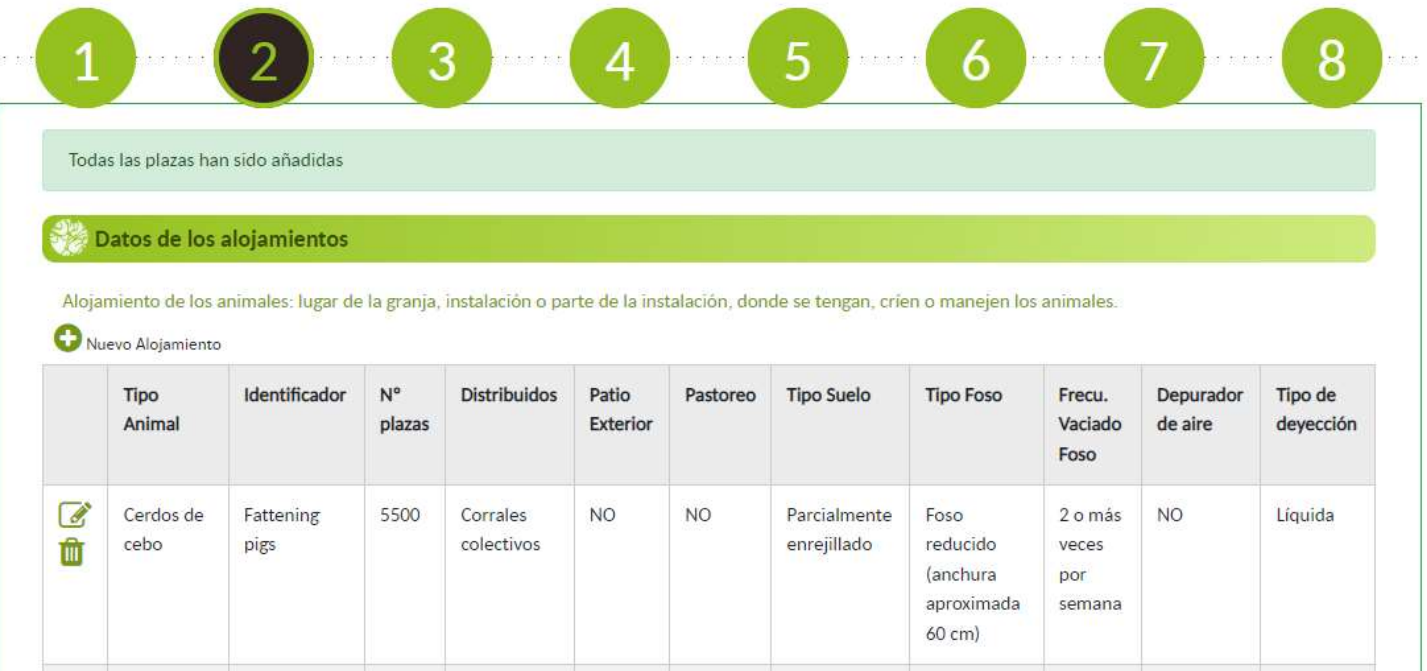

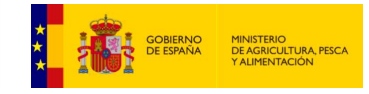

- Ejemplo 1: una granja, cebadero, con 4 naves idénticas en las que se crían cerdos de cebo. ¿Hay que crear 4 alojamientos?
- Ejemplo 2: una granja, cebadero, con 4 naves (dos de ellas más antiguas, y dos más nuevas, y por lo tanto y por ejemplo, con tipos de suelos y fosos distintos). ¿Hay que crear 4 alojamientos?
- Ejemplo 3: una granja, cebadero, con 4 naves idénticas, en las que se crían cerdos de cebo pero con distintos tipos de pienso cada uno de ellos (por razones de I+D, económicas, etc.). ¿Hay que crear 4 alojamientos?

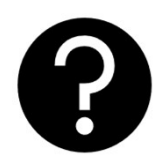

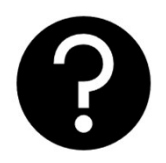

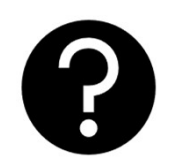

- El identificador es el nombre que le damos al dentificador(\*) o de consistencia de la devección gestionada en el queramos)
- Leer bien el desplegable animal"
- Distribución de los animales de este alojamiento salen a pastoreo<br>animales y las superficies secos y limpios corrales colectivos

#### Alojamiento **Fattening pigs** alojamiento (el que de consistencia de la deyección gestionada en el diquidad en el purines y de purines y de consistencia de la deyección implica la pérdida de los datos referidos a la gestión de purines y de alos de cons Liquida estiércoles en el paso 4 si los hubiera. Deberá cumplimentarlos nuevamente. Cerdos de cebo

informativo de "Tipo de es el tipo de animal? (\*) o especial de los datos referidos a los piensos en el paso 4 si los hubiera. Deberá cumplimentarlos nuevamente ¿Cómo están distribuidos estos animales? (\*) Corrales colectivos □ Dispone de un patio con salida exterior Suelo ¿Cuál es el tipo de suelo? (\*) A Parcialmente enrejillado

#### ¿Cuál es el tipo de animal? (\*) 6

- · En este apartado se indicarán las categorías de × animales que se encuentran incluidos dentro de un mismo tipo de alojamiento en un momento determinado
- o Lechones en transición: animales destetados a los 21-28 días con 6-7 kg de peso, que no se sacrifican y se llevan hasta los 20 kg en unos 40-45 días.
- o Cerdos de cebo: animales que se engordan para su sacrificio a matadero
- o Verracos jóvenes (< 1año): machos con edad entre 6 y 12 meses.
- o Verracos adultos (> 1año): machos con edad superior a 12 meses.
- o Cerdas en reposición: cerdas de entre 6 y 9 meses no cubiertas destinadas a la reposición de reproductoras.
- · Cerdas en primera gestación: cerdas que están en fase de gestación por primera vez.
- o Cerdas no primerizas en gestación: cerdas gestantes que se encuentran en su segunda gestación o posteriores.
- · Cerdas primerizas criando: madres que crian lechones por primera yez.
- · Cerdas no primerizas criando: madres que no son primerizas en fase de cría de lechones (lactación).
- · Cerdas primerizas reposo: cerdas primerizas que se están recuperando de la lactación y el destete de la camada y que permanecen en esta categoría hasta la siguiente cubrición.
- o Cerdas no primerizas reposo: cerdas no primerizas que se están recuperando de la lactación y el destete de la camada y que permanecen en esta categoría hasta la siguiente cubrición.

- Son **muchas categorías = precisión**<br>• Hay que intentar reflejar todas las categorías de<br>las categorías • Hay que intentar reflejar todas las categorías de las categorías
- Son muchas categorías = precisión<br>• Hay que intentar reflejar todas las categorías de<br>las categorías<br>• ¿Qué hacer en el caso de las granjas wean to<br>finish?: introducir todas las plazas en la<br>categoría de **CEBO**. (luego finish?: introducir todas las plazas en la categoría de CEBO. (luego veremos como introducir el resto de datos en el paso 4)

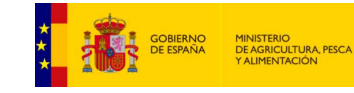

• El sumatorio de las plazas de cada alojamiento debe ser igual a las contempladas en el paso 1.

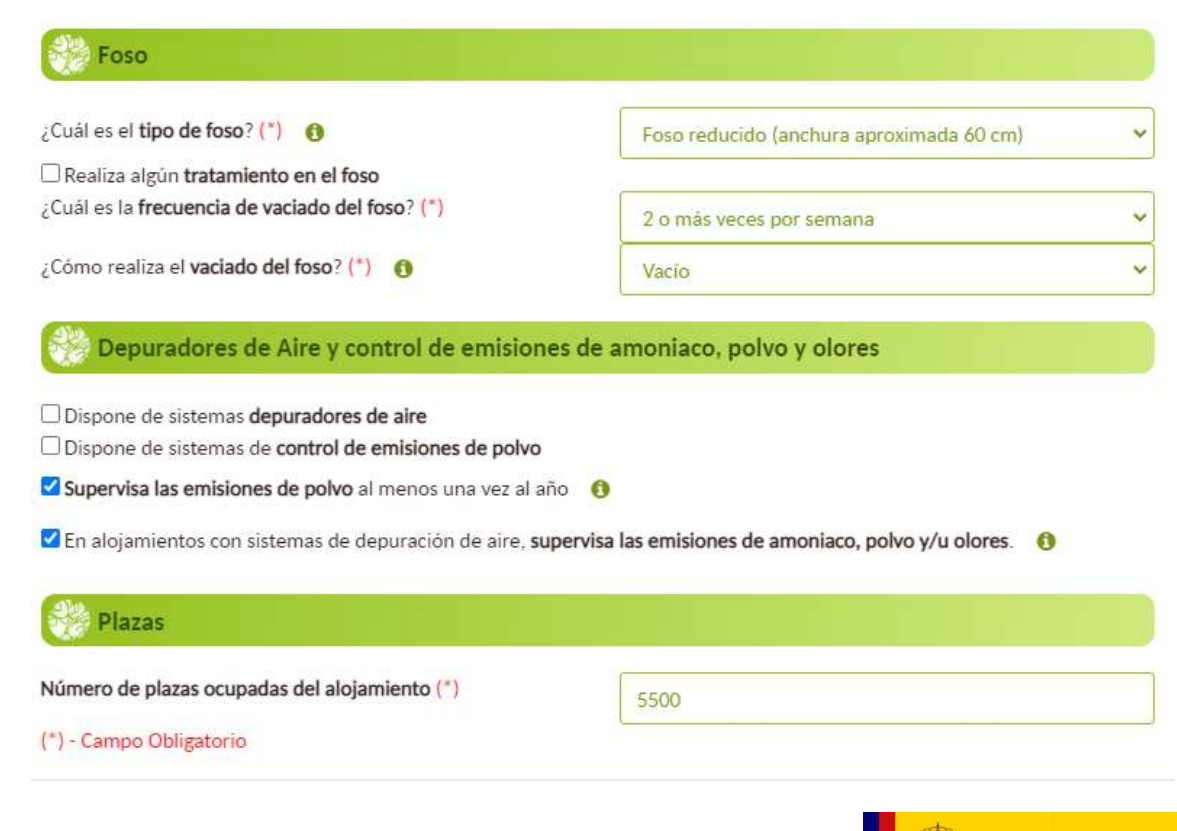

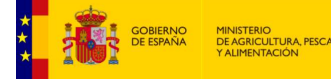

• En algunos casos se han observado problemas durante el guardado de datos en el paso 2, que impiden avanzar en la aplicación. Durante la monitorización de estos casos se ha podido comprobar que, una vez subsanados los posibles errores de grabación, la dificultad se solventa realizando la grabación en otro equipo informático.

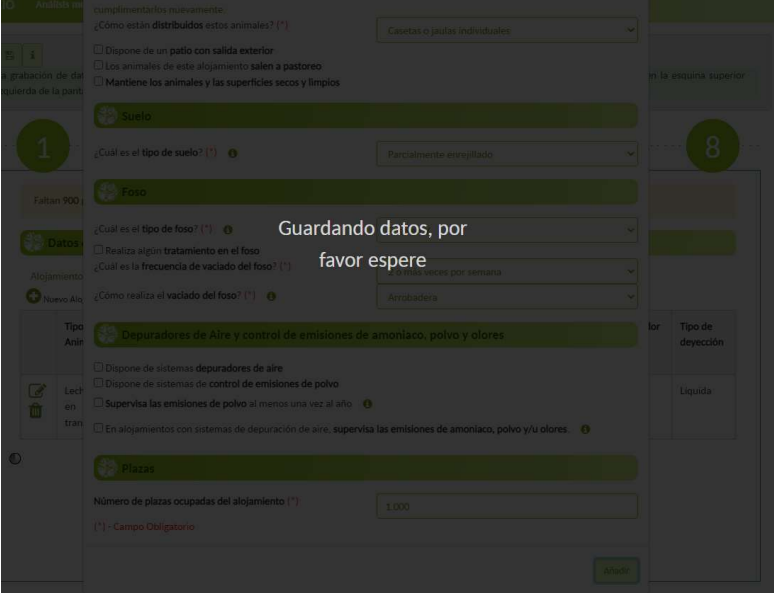

# Paso 3: Sistemas de almacenamiento de estiércol (líquido o sólido) Paso 3: Sistemas de alma<br>
estiércol (líquido o sólido<br>
• Reflejar sistemas<br>
líquidos o sólidos<br>
• Nº sistemas de<br>
almacenamiento<br>
exterior: tantos como<br>
existan en la granja

- Reflejar sistemas líquidos o sólidos
- almacenamiento exterior: tantos como existan en la granja
- Sólidos: aunque menos comunes en porcino, puede ser por generar sólido en alojamiento o por tener separador S-L

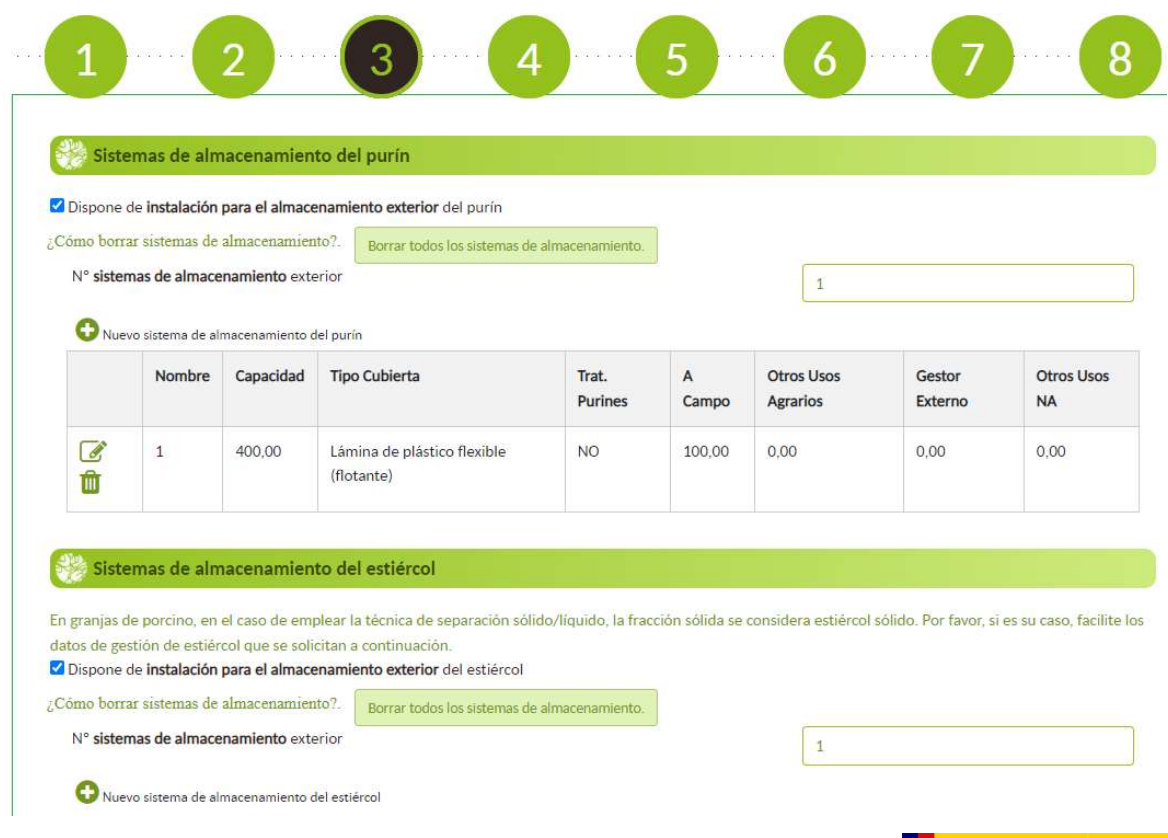

### Paso 3: Sistemas de almacenamiento de estiércol (líquido o sólido)

- Identificador: el nombre que le queramos poner
- Reflejar sistemas de cobertura

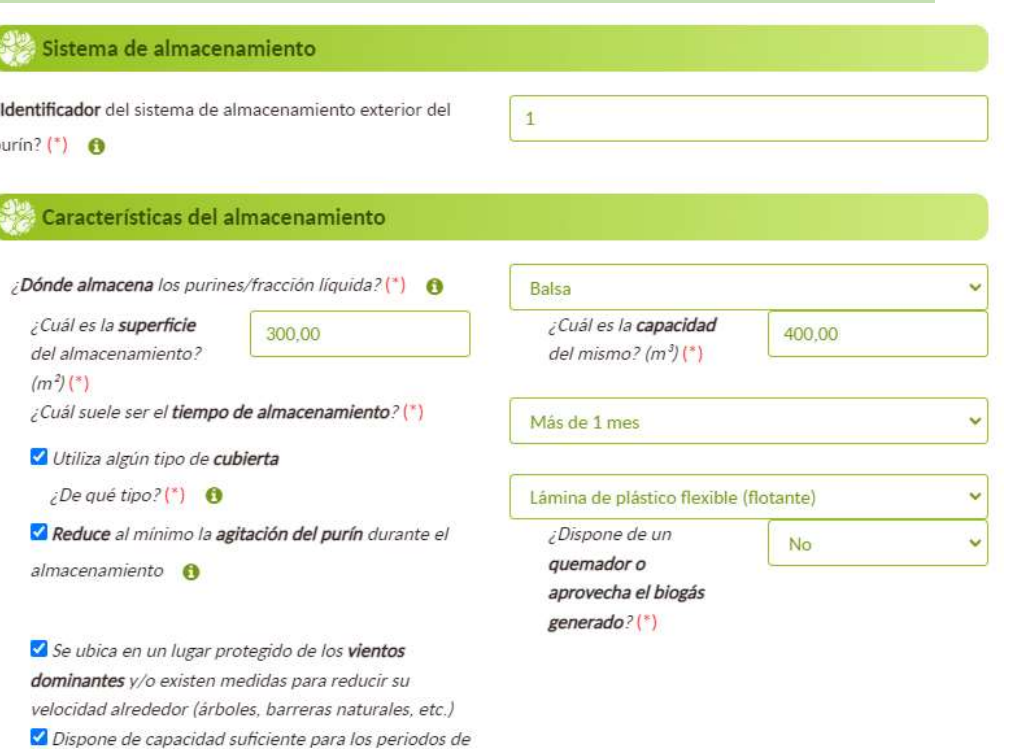

Dispone de base y paredes impermeables

no aplicación a campo  $\bigcirc$ 

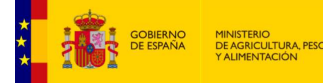

## Paso 3: Sistemas de almacenamiento de estiércol (líquido o sólido)

• Importante "Destino tras almacenamiento". Si se marca la opción "Directamente a campo o a terreno agrícola" se desbloquea el paso 5

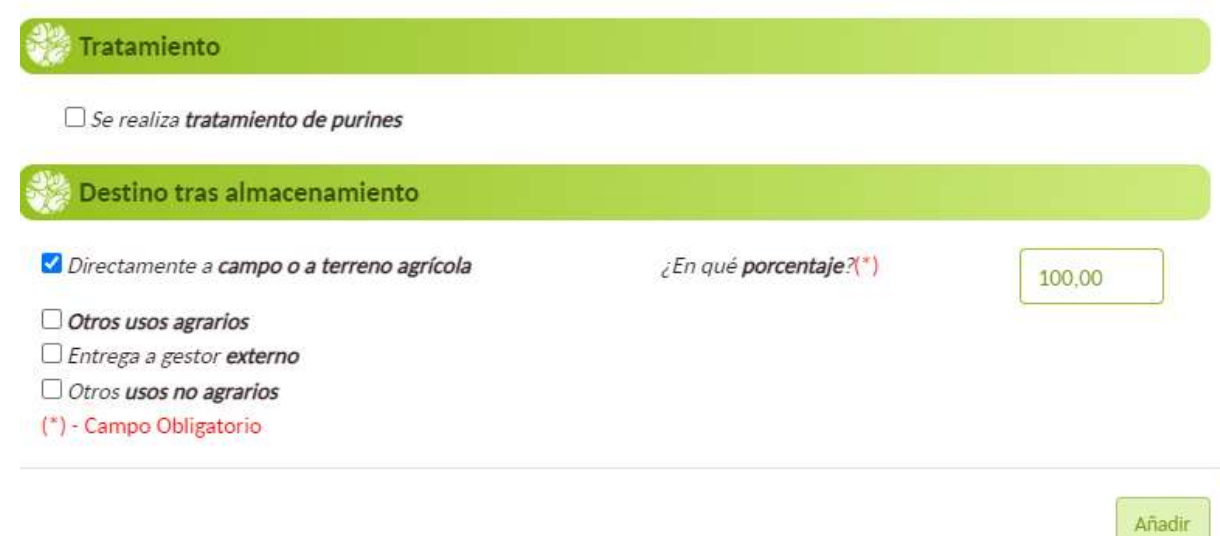

- Se reflejarán tantos alojamientos como creados en el paso 2
- Detalles productivos de los alojamientos anteriormente descritos

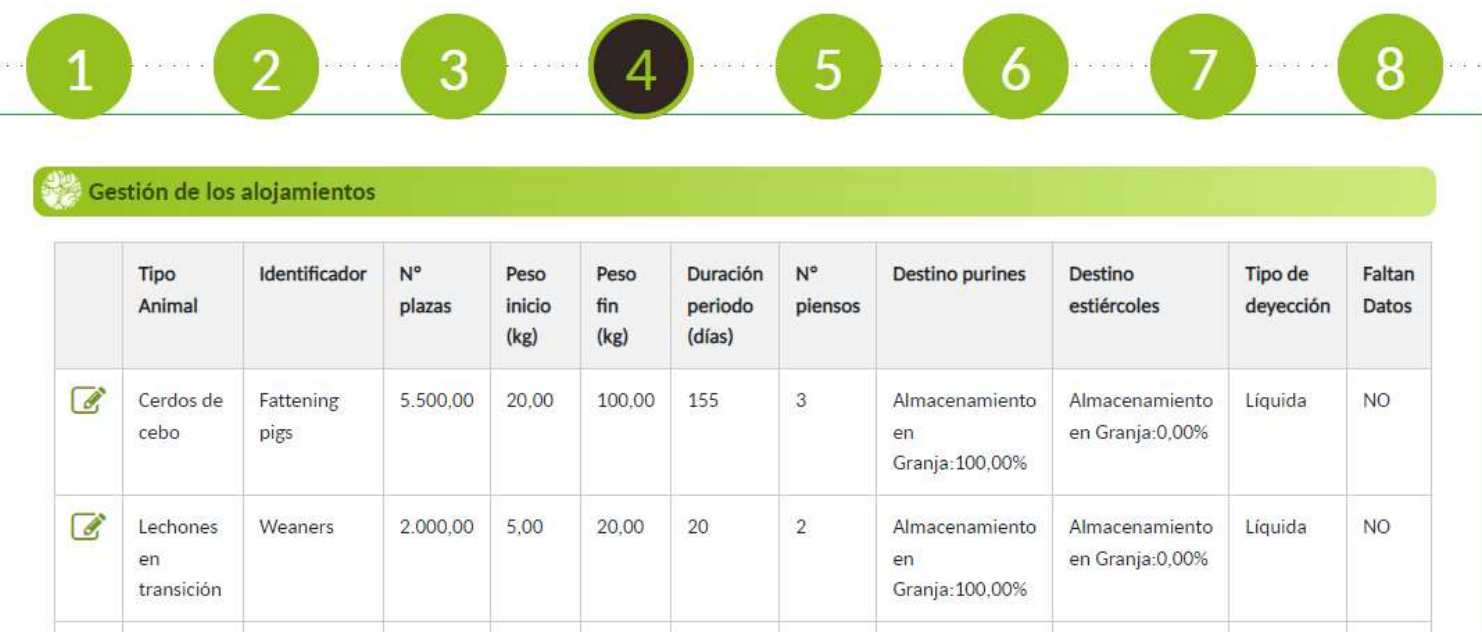

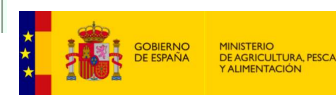

- Paso 4.1:
	- Son datos medios, estimativos y aproximados de cada categoría de animal.
	- finish: reflejar peso desde lechones hasta final de cebo. Solo se crea un alojamiento para estas granjas (cebo)

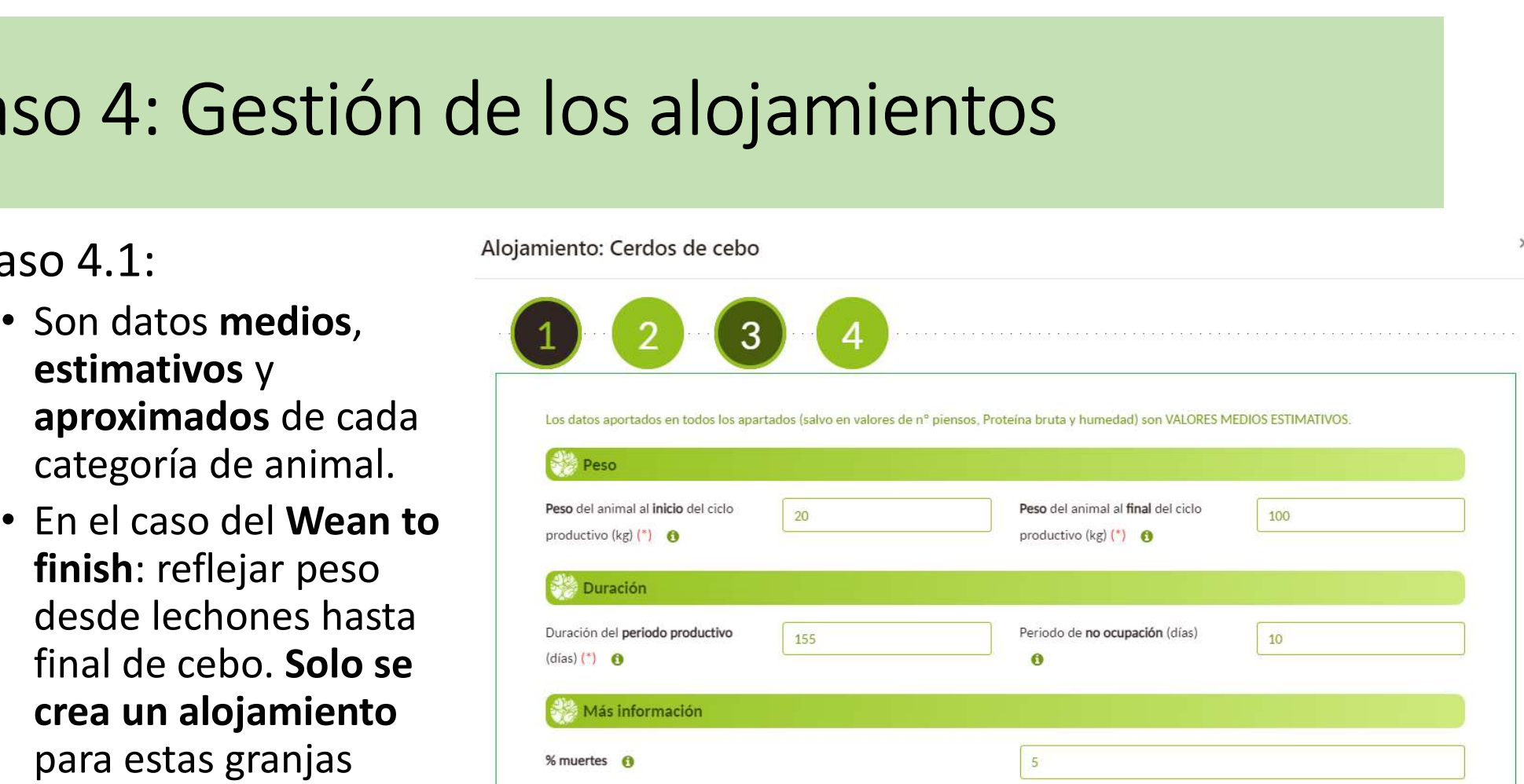

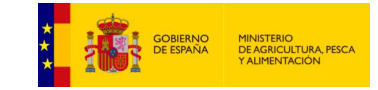

- Reflejar número de piensos de cada alojamiento
- Datos sobre piensos:
	- Humedad es un dato voluntario.
	- PB (Proteína bruta): reflejar lo que aparece en la etiqueta
	- animal antes y después: datos aproximados y estimativos

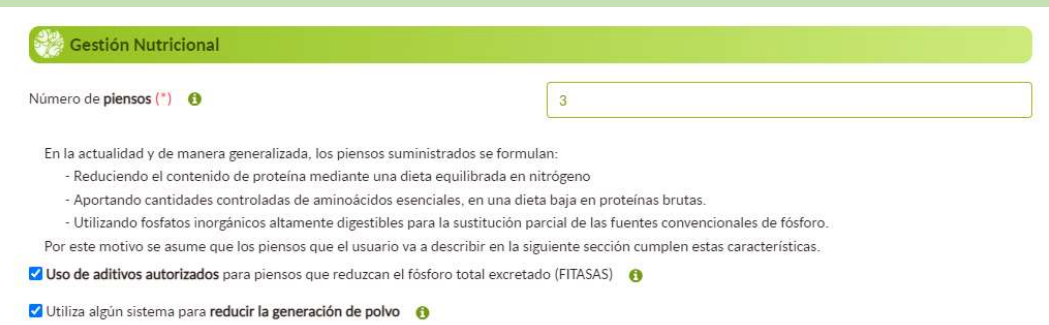

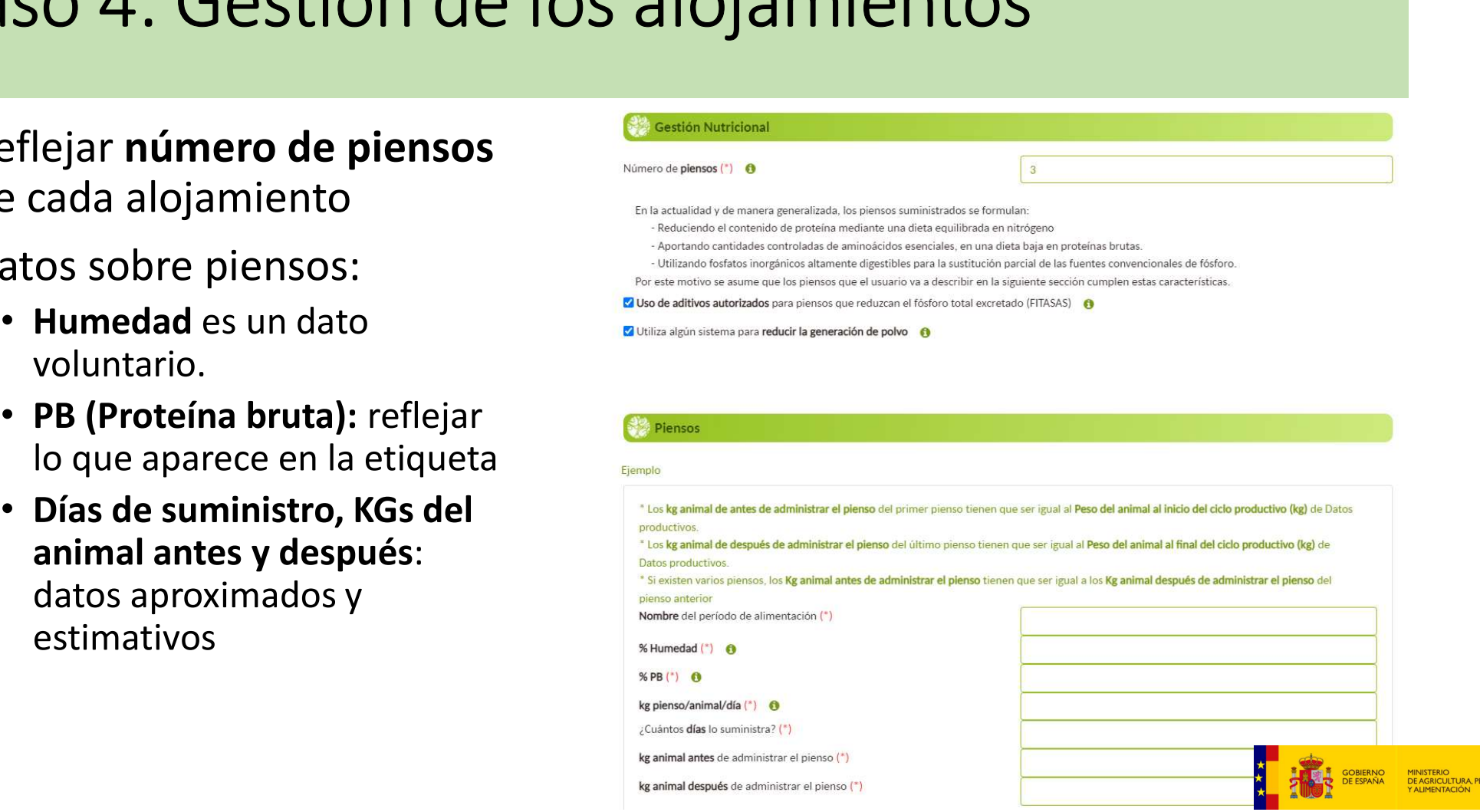

• Se han recibido consultas motivadas por dificultades en la actualización de la tabla de piensos o en la selección de los sistemas de almacenamiento previamente registrados en el paso 3. En estos casos, basta con esperar unos segundos para que las tablas se carguen con los datos previos.

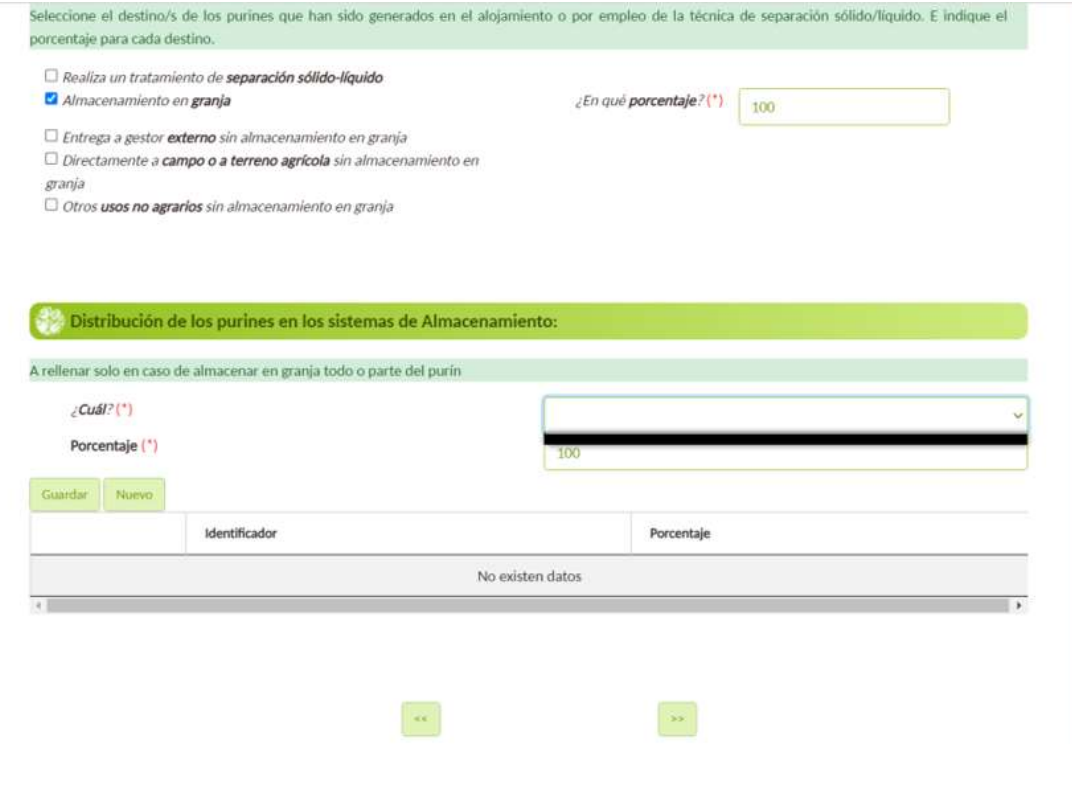

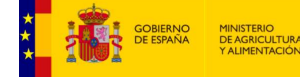

• Se han recibido errores de interpretación durante la grabación de datos<br>productivos por categorías. En el ejemplo se observa que para la categorías "Cerdas no primerizas criando" se han grabado datos productivos referidos a los lechones. Esto da lugar a valores de excreta anormalmente bajos para esta categoría.

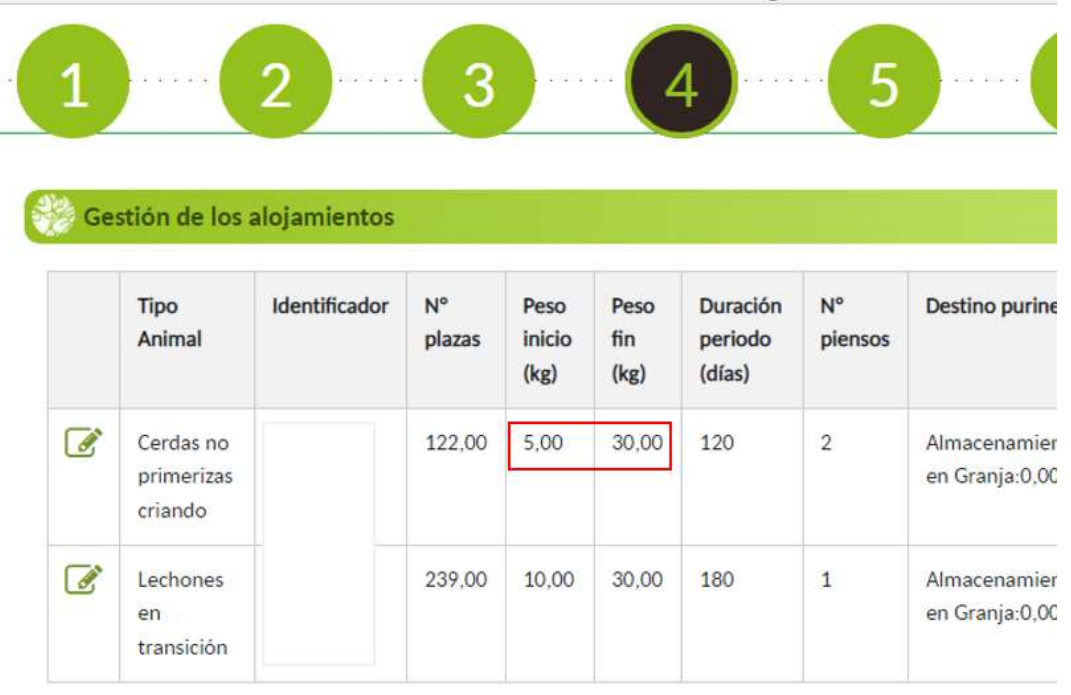

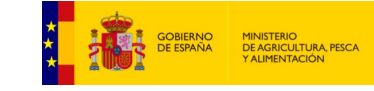

- Paso 4: Gestión de los al<br>
 En los pasos 4.2 y 4.3<br>
se describe la gestión<br>
del estiércol (líquido -<br>
2- y sólido -3-) desde<br>
el alojamiento<br>
 Hay que seleccionar el<br>
sistema de<br>
el sistema de
- Hay que seleccionar el sistema de almacenamiento descrito en paso 3
- Si se especifica<br>
"Directamente a<br>
campo o a terreno agrícola sin<br>almacenamiento en granja" se desbloquea paso 5

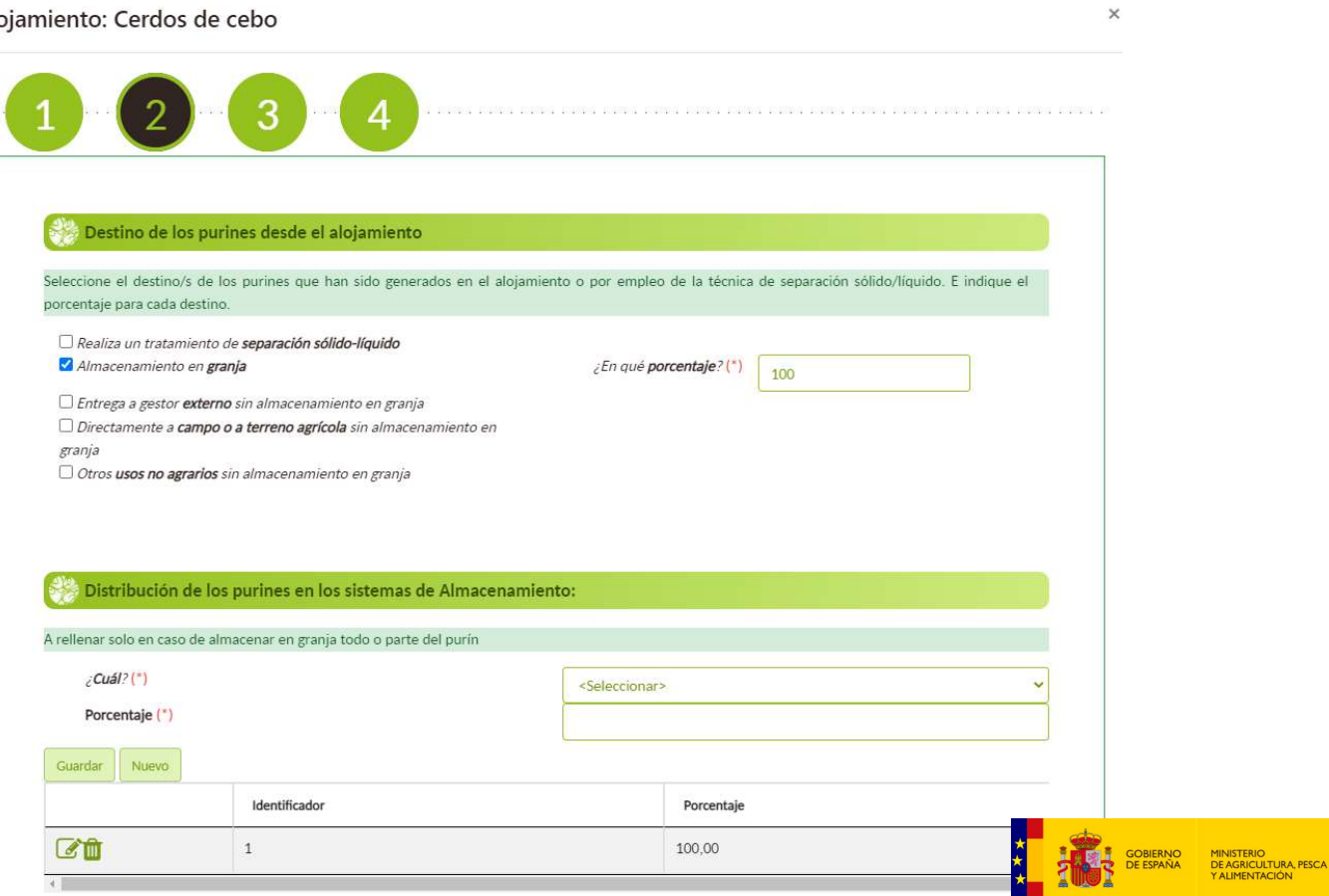

• Paso 4.4: Estos<br>Alojamiento: Cerdos de cebo datos son obligatorios solo para granjas IPPC (AAI)

Energía en los alojamientos Empleo mayoritario de ventilación forzada □ Empleo mayoritario de refrigeración □ Empleo mayoritario de calefacción Uso de intercambiadores de calor Uso de **bombas de calor** para la recuperación de calor Uso de ventilación natural □ Empleo mayoritario de iluminación bajo consumo □ Los muros, suelos y/o techos del alojamiento de los animales se encuentran aislados Agua en los alojamientos Realiza la limpieza de los alojamientos con equipos de presión Empleo mayoritario de bebederos de cazoleta Empleo mayoritario de tolva seco-húmedo

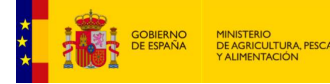

 $\times$ 

## Paso 5: Detalles sobre la aplicación a campo de estiércol (líquido o sólido)

• Se tiene que rellenar detalles de la aplicación en función de la información del paso 3 y 4.

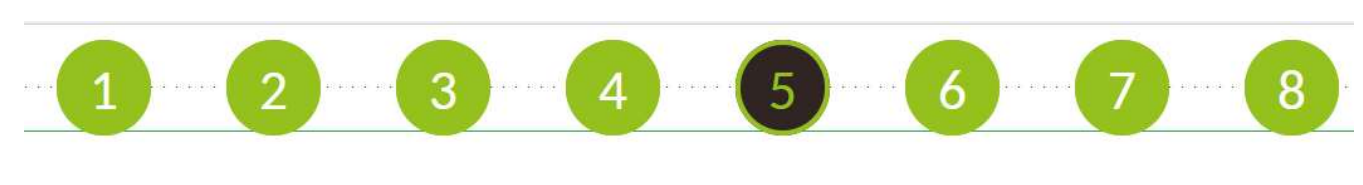

Aplicación directa a campo de los purines desde el alojamiento sin almacenamiento exterior previo

Aplicación a campo de los purines desde el sistema de almacenamiento exterior

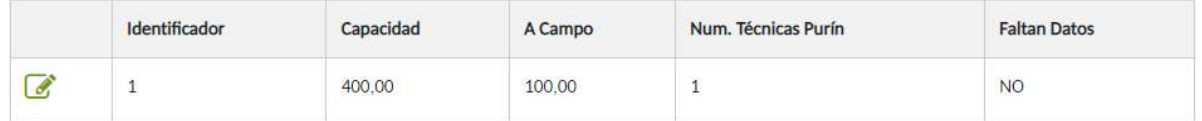

Aplicación directa a campo de los estiércoles desde el alojamiento sin almacenamiento exterior previo

Aplicación a campo de los estiércoles desde el sistema de almacenamiento exterior

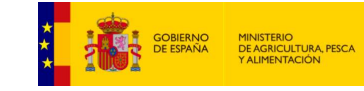

## Paso 5: Detalles sobre la aplicación a campo de estiércol (líquido o sólido)

- Si no se tiene conocimiento sobre los detalles de la aplicación a campo: "Desconozco el sistema de aplicación a campo"
- Detallar este paso ha sido de un gran valor en la repercusión de la disminución de emisiones

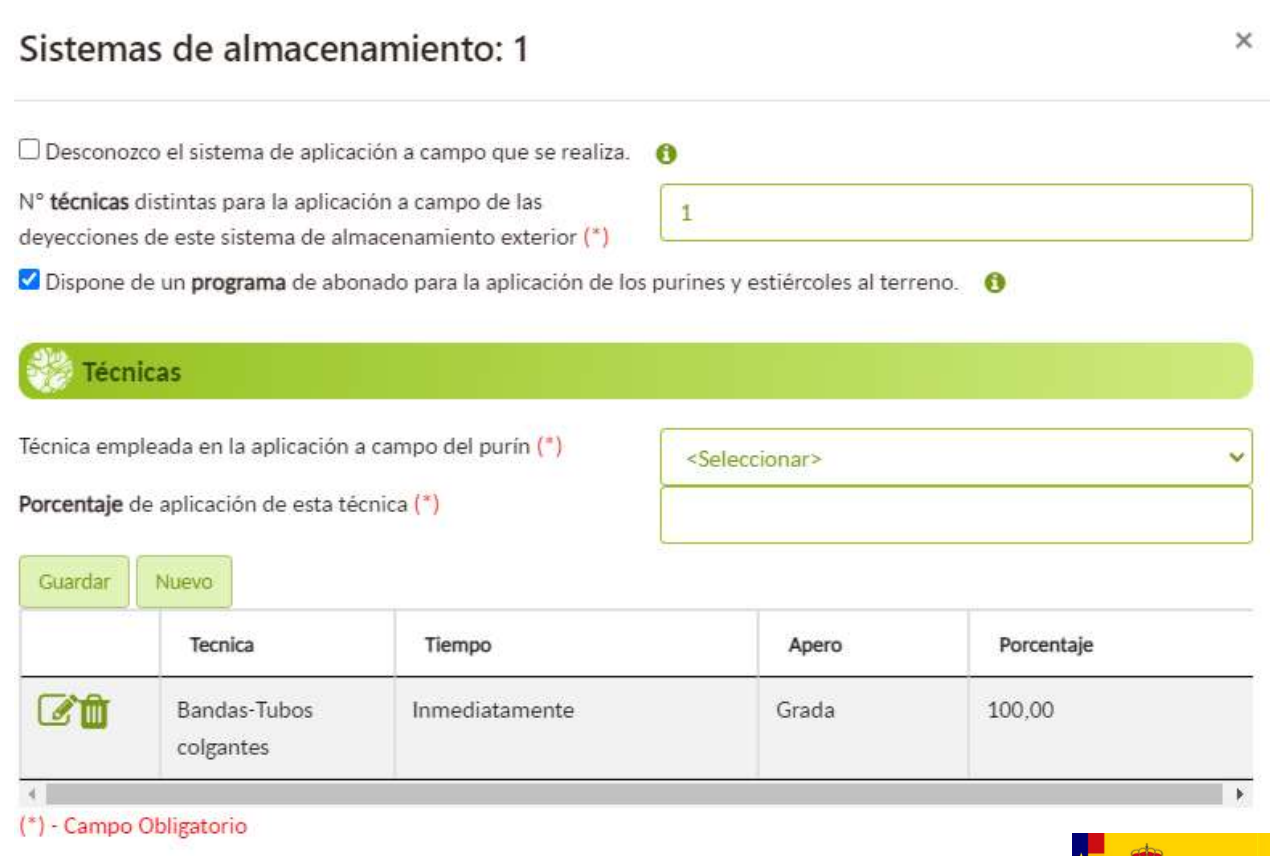

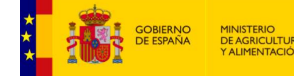

### Paso 6: Consumos y uso de energía y agua

- Información no obligatoria salvo para granjas IPPC (AAI)
- Datos obtenidos de las facturas anuales

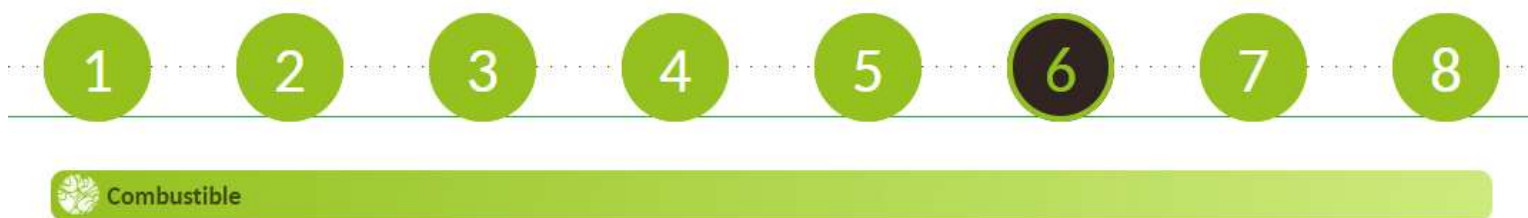

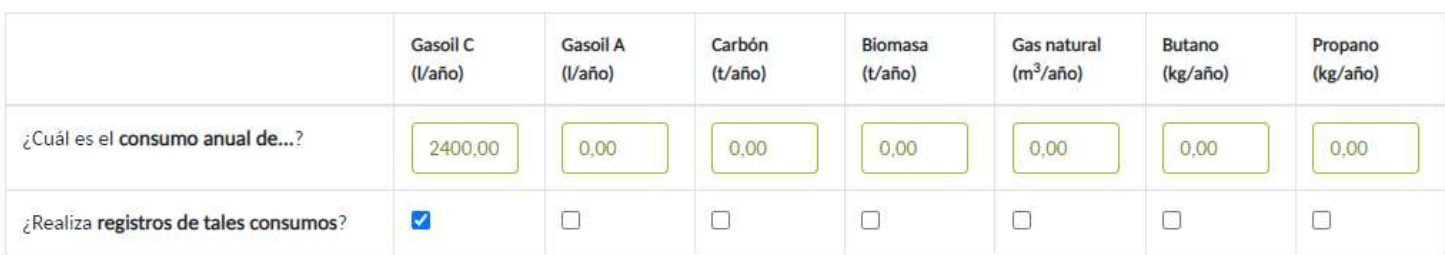

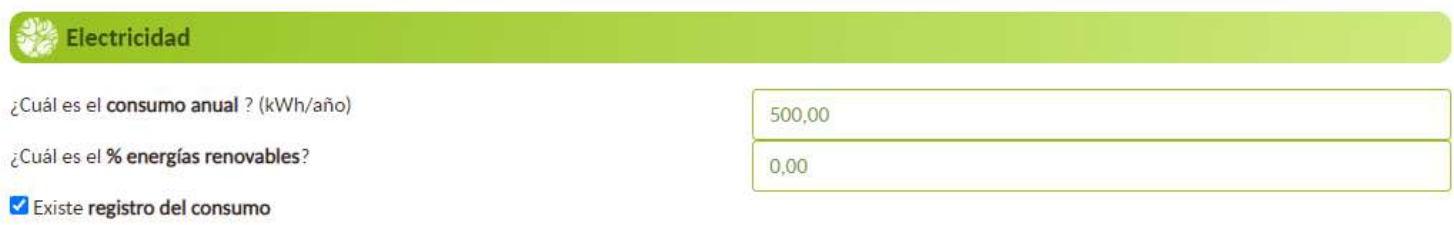

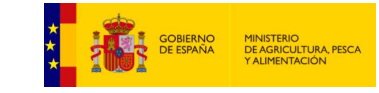

#### Paso 6: Consumos y uso de energía y agua

#### Suministro hidráulico

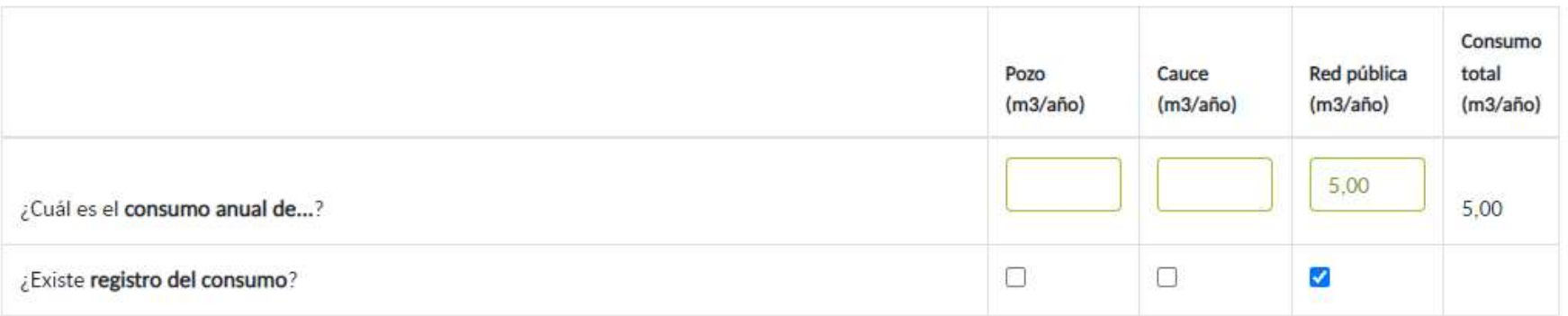

Dispone de un sistema de detección de fugas

√ Comprueba y ajusta periódicamente (al menos una vez al año) la calibración de los equipos de suministro de agua

Reutiliza las aguas de lluvia no contaminadas como aguas de lavado

#### Gestión de aguas residuales

#### A

Dispone de un sistema de gestión de aguas residuales (

Reduce la generación de aguas residuales 6

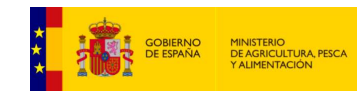

### Consejos generales

#### i. 图

La grabación de datos se realizará de forma automática pulsando los botones Siguiente y/o Anterior o de forma manual con el disquete situado en la esquina superior izquierda de la pantalla.

- Aconsejable ir guardando conforme se rellenan pasos: gran cantidad de usuarios introduciendo y mandando datos a la vez
- Aconsejable usar los desplegables informativos de cada paso
- Recomendamos el uso del manual de usuario (web MAPA, ECOGAN)
- Al introducir datos o modificarlos se recomienda pulsar el botón "ACTUALIZAR" del paso 7

Por favor pulse ACTUAUZAR para recalcular los datos en los Gráficos y Huella de Carbono

## GRACIAS POR SU ATENCIÓN

Bzn-areamambiente@mapa.es

Esta foto de Autor desconocido está bajo licencia CC BY-SA

sgmpg@mapa.es

sgmpg@mapa.es